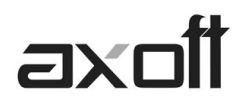

# **MODULO CENTRAL: TRANSFERENCIAS \_ EXPORTACIÓN COMPRAS**

En este documento se detallarán las exportaciones posibles realizar con destino a la Gestión Central y las consideraciones que deberá tener presente antes de realizarlas.

## **DEFINICIONES PREVIAS**

### **Talonarios**

Desde el modulo de compras en Archivos $\rightarrow$ Carga Inicial $\rightarrow$ Talonarios, defina el talonario de ordenes de compras que intervendrá en la exportación de órdenes de compra.

El campo de Sucursal Asociada corresponde a la sucursal creada en el modulo Procesos Generales  $\rightarrow$ Tablas Generales $\rightarrow$ Empresa $\rightarrow$ Datos de la Empresa.

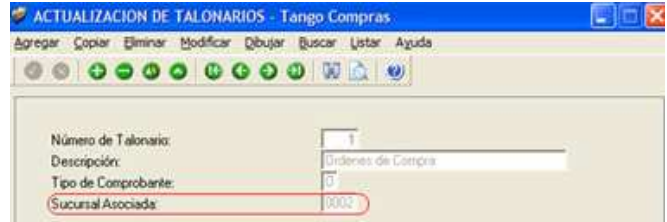

### **Proveedores**

Ingrese desde Archivos→Actualizaciones→Proveedores, asocie la Sucursal Asociada y la opción Exporta Facturas = S.

Active la opción **Exporta Facturas** en el caso de exportar comprobantes para cuenta corriente a otro sistema, a fin de ser cobrados en otro lugar.

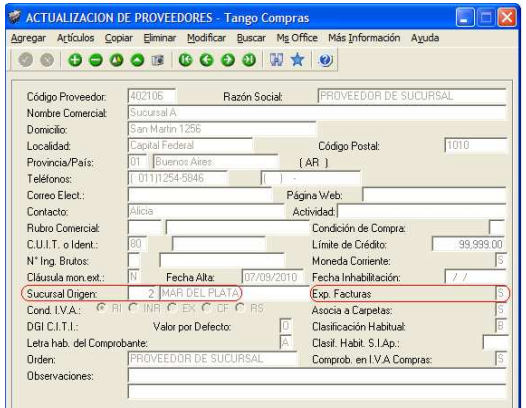

Sucursal Origen: indica la sucursal que dio de alta al proveedor. Este dato es útil si se está trabajando en una empresa configurada como casa central, la cual recibe el alta de nuevos proveedores que le envían las sucursales, con ese dato casa central puede identificar de qué sucursal proviene ese proveedor.

**AXOFT ARGENTINA S.A.**  Cerrito 1186 Piso 2º - CP C1010AAX Buenos Aires – Argentina

**TANGO CENTRO DE CLIENTES**  Cerrito 1214 - CP C1010AAZ Buenos Aires – Argentina

+54 (011) 5031-8264 - +54 (011) 4816-2620 **Apoyo técnico** +54 (011) 5256-2919 e-mail: servicios@axoft.com - www.axoft.com

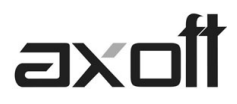

## **EJECUCIÓN DE LAS EXPORTACIONES**

## **Exportación de las Órdenes de Compras**

Para exportar las órdenes de compra deberá ingresar desde cada sucursal al modulo Procesos Generales->Transferencias->Gestión Central->Compras->Órdenes de Compra.

Este proceso permite exportar un rango de órdenes de compra ingresadas en el sistema, para ser enviadas al módulo Central. La recepción de estas órdenes de compra se realizará posteriormente desde la casa central continuando con la recepción y facturación de la mercadería.

El asistente de exportación lo guiara en los pasos a realizar, para seleccionar rango de fecha a procesar, si exporta solo órdenes de compra autorizadas y si reprocesa ordenes de compras exportadas.

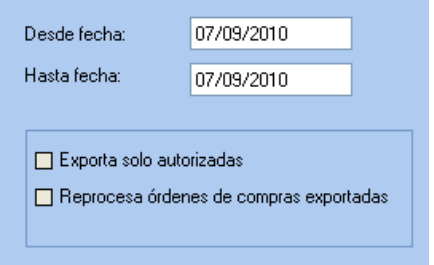

**Exporta solo autorizadas:** activando este parámetro puede indicar si exporta solamente aquellas órdenes de compra con estado 'Autorizadas'. Caso contrario, se exportarán todas las órdenes de compra.

**Reprocesa órdenes de compra exportadas**: los comprobantes incluidos en una exportación son marcados por el sistema como 'Exportados'. Si activa este parámetro, las órdenes de compra comprendidas en el rango de fechas solicitado y que hayan sido incluidas en una exportación anterior, se reprocesarán. Esta opción es de utilidad cuando necesita volver a ejecutar el procedimiento.

*Importante: Al realizar la exportación, el sistema controla que las órdenes de compra no tengan cantidades recibidas.* 

Una vez realizado el proceso de exportación, se visualiza en la pantalla el total de órdenes de compra exportadas.

## **Exportación de Remitos**

Para exportar los remitos deberá ingresar desde cada sucursal al modulo Procesos Generales→Transferencias→Gestión Central→Compras→Remitos.

Este proceso permite exportar un rango de remitos de proveedores ingresados a través del módulo Compras, para ser enviados al módulo Central. Las facturas correspondientes serán luego ingresadas en la casa central.

**TANGO CENTRO DE CLIENTES**  Cerrito 1214 - CP C1010AAZ Buenos Aires – Argentina

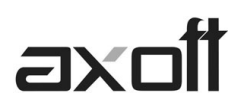

Es importante considerar que el movimiento de stock real (ingreso), correspondiente a la recepción del remito, fue generado en la sucursal. Debido a ello, los remitos se incorporarán en el módulo Compras correspondiente a la casa central sólo a efectos de su facturación, sin generar movimientos de Stock.

El asistente de exportación lo guiara en los pasos a realizar, para seleccionar rango de fecha a procesar, y si reprocesa los remitos exportados.

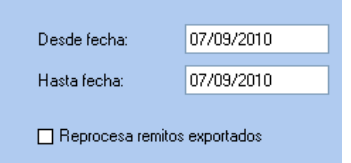

**Reprocesa remitos exportados:** los remitos incluidos en una exportación son marcados por el sistema como 'Exportados'. Si activa este parámetro, los remitos que se encuentren en el rango de fechas solicitado y hayan sido incluidos en una exportación anterior, se volverán a procesar.

No será posible exportar:

- Recepciones correspondientes a proveedores ocasionales ('000000').
- Recepciones que posean diferencia de cantidades, esto sería en el caso que se controlen comprobantes con diferencias, configuración que se realiza desde Parámetros generales del módulo Compras.

*Importante: Al realizar la exportación, el sistema controla que los remitos no tengan cantidades facturadas.* 

Una vez realizado el proceso de exportación, se visualiza en la pantalla el total de remitos exportados.

## **Exportación de Comprobantes de Facturación**

Para exportar los comprobantes de facturación deberá ingresar desde cada sucursal al modulo Procesos Generales $\rightarrow$ Transferencias $\rightarrow$ Gestión Central $\rightarrow$ Compras $\rightarrow$ Comprobantes de facturación. El asistente de exportación lo guiara en los pasos a realizar, para seleccionar rango de fecha a procesar, y si reprocesa los comprobantes exportados.

Mediante este proceso se exportan desde la sucursal, las facturas, notas de crédito y notas de débito generadas en el módulo Compras o Proveedores, para enviarlas a la casa central a efectos de centralizar la cuenta corriente de los proveedores.

En el momento de ejecutar este proceso, se modifica el estado de los comprobantes (dado que para la sucursal se consideran 'Cancelados') y el saldo del proveedor.

**TANGO CENTRO DE CLIENTES**  Cerrito 1214 - CP C1010AAZ Buenos Aires – Argentina

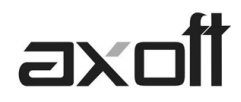

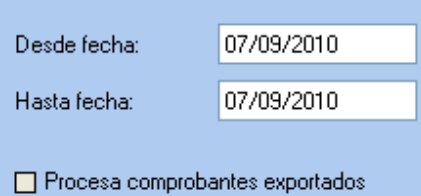

**Procesa comprobantes exportados:** si dentro del rango de fecha especificado existen comprobantes procesados en exportaciones anteriores, el sistema los incluirá en la nueva exportación según lo indicado en este parámetro.

Al ejecutar la exportación, el sistema aplica los siguientes controles a cada comprobante:

- El proveedor debe tener activado el parámetro Exporta Comprobantes de Facturación (en el proceso Proveedores del módulo Compras o Proveedores).
- El comprobante debe corresponder a operaciones de cuenta corriente (no se incluyen las operaciones de contado).
- Los comprobantes que se exportan no deben tener imputaciones de órdenes de pago.
- En el caso de notas de débito y notas de crédito, no deben estar imputadas a ninguna factura
- Si en el módulo Compras (o Proveedores) está activo el Parámetro general para el control de diferencias Identifica comprobantes con diferencias, serán incluidas en la exportación, las facturas con diferencias y las notas de crédito imputadas a las facturas que resuelvan esas diferencias

Una vez realizado el proceso de exportación, se visualiza en la pantalla el total de remitos exportados.